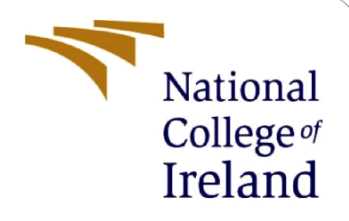

# Configuration Manual

MSc Research Project M.Sc. In Cyber Security

Anaz Bin Ashraf Student ID: 20230443

School of Computing National College of Ireland

Supervisor: Mr. Michael Pantridge

**National College of Ireland**

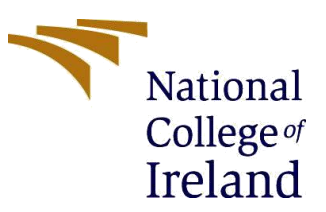

#### **MSc Project Submission Sheet**

**School of Computing**

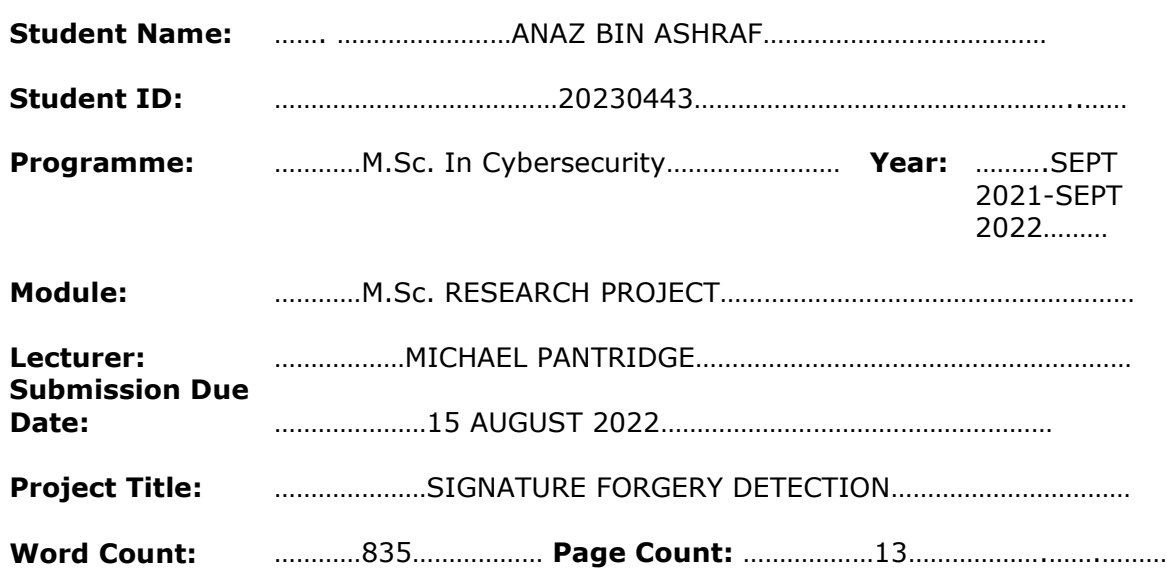

I hereby certify that the information contained in this (my submission) is information pertaining to research I conducted for this project. All information other than my own contribution will be fully referenced and listed in the relevant bibliography section at the rear of the project.

ALL internet material must be referenced in the bibliography section. Students are required to use the Referencing Standard specified in the report template. To use other author's written or electronic work is illegal (plagiarism) and may result in disciplinary action.

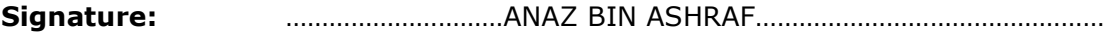

**Date:** …………………………15 AUGUST 2022……………………………………………

#### **PLEASE READ THE FOLLOWING INSTRUCTIONS AND CHECKLIST**

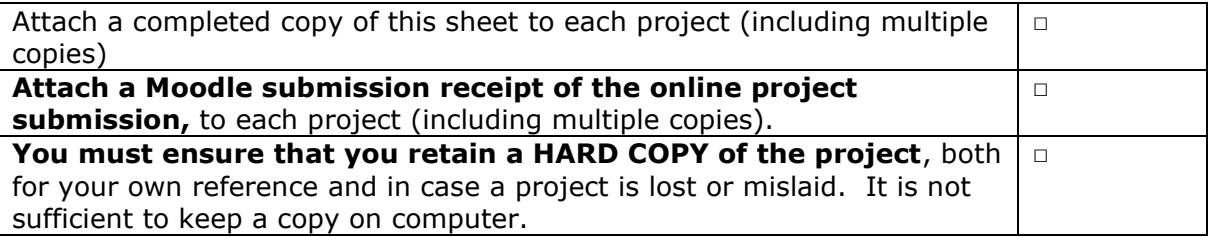

Assignments that are submitted to the Programme Coordinator Office must be placed into the assignment box located outside the office.

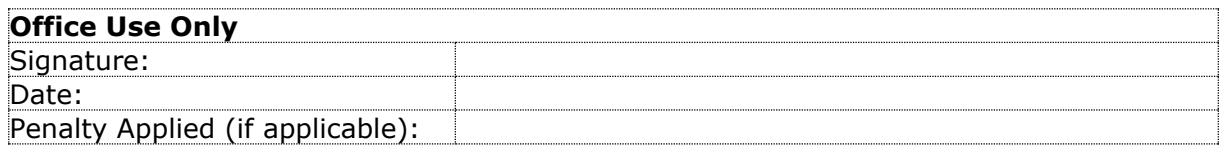

## Configuration Manual

Anaz Bin Ashraf Student ID: 20230443

### **1 Introduction**

The configuration manual provides detailed information about the hardware, software and the tools used for training, testing and implementing the research project. It also provides details about how to run the code in the program and describes about the implementation process and how the results are obtained.

### **2 Environment Setup**

This section provides the hardware and software tools used for running the project of running models to identify the accuracy and whether the signature is forged or not.

-Operating System: Windows 10 -OS Type: 64- bit Operating system, x64-based processor -Processor: Intel(R) Core(TM) i5-8265U CPU @ 1.60GHz, 1800 Mhz, 4 Core(s), 8 Logical Processor(s) -Memory: 12.0 GB -Program language: Python 3.7 -Environment: Jupyter Notebook 6.4.12 -IDE: Anaconda 3

### **3 Installation of Tools**

#### **3.1 Jupyter Notebook 3:**

It is a browser-based independent application. The major uses of the Jupyter notebook are as follows:

-It helps in creating documents.

-It helps in displaying live codes, equations and other snippets in codes.

-The formatted or edited document can share among other tools in the machine.

-It also has many other features including cleaning of the data, statistical modelling, visualization of data, etc.

#### **3.2 Anaconda 3:**

It is an open source python package that allows the data scientists and M.L enthusiasts to ensure that the same packages and dependencies are installed even if there is two different OS used for running. It helps to launch applications without having to use the help of command-line commands.

5 Jupyter Notebook (anaconda3)  $\Box$  $\times$ Subyernoceoos.<br>
[W 2022-08-14 18:57:31.140 LabApp] 'notebook\_dir' has moved from NotebookApp to ServerApp. This config will be passed to<br>
ServerApp. Be sure to update your config before our next release.<br>
[W 2022-08-14 18: %2022-08-14 18:57:31.161 LabApp] JupyterLab application directory is C:\Users\sudha\anaconda3\share\jupyter\lab<br>18:57:31.182 NotebookApp] Serving notebooks from local directory: C:\Users\sudha<br>18:57:31.183 NotebookApp] Jup 18:57:31.183 NotebookApp] Use Control-C to stop this server and shut down all kernels (twice to skip confirmation). řс 18:57:31.289 NotebookApp To access the notebook, open this file in a browser: file:///C:/Users/sudha/AppData/Roaming/jupyter/runtime/nbserver-10468-open.html Or copy and paste one of these URLs: Or copy and paste one of these URLs:<br>
http://localhost:8888/?token=b70c3e7166c1a6511b577499eaa2f465c6f88c3eddfb9806<br>
or http://localhost:8888/?token=b70c3e7166c1a6511b577499eaa2f465c6f88c3eddfb9806<br>
18:57:49.502 NotebookAp

We load the program using python from running the command in cmd and open the Jupyter Notebook by opening them using the terminal and from there we can browse the folder with which we have the code that we wanted to run. After selecting the code file just click on the "Run" button to run the code. It runs the model and we can get the output.

### **4 Code Execution for the algorithm model VGG16**

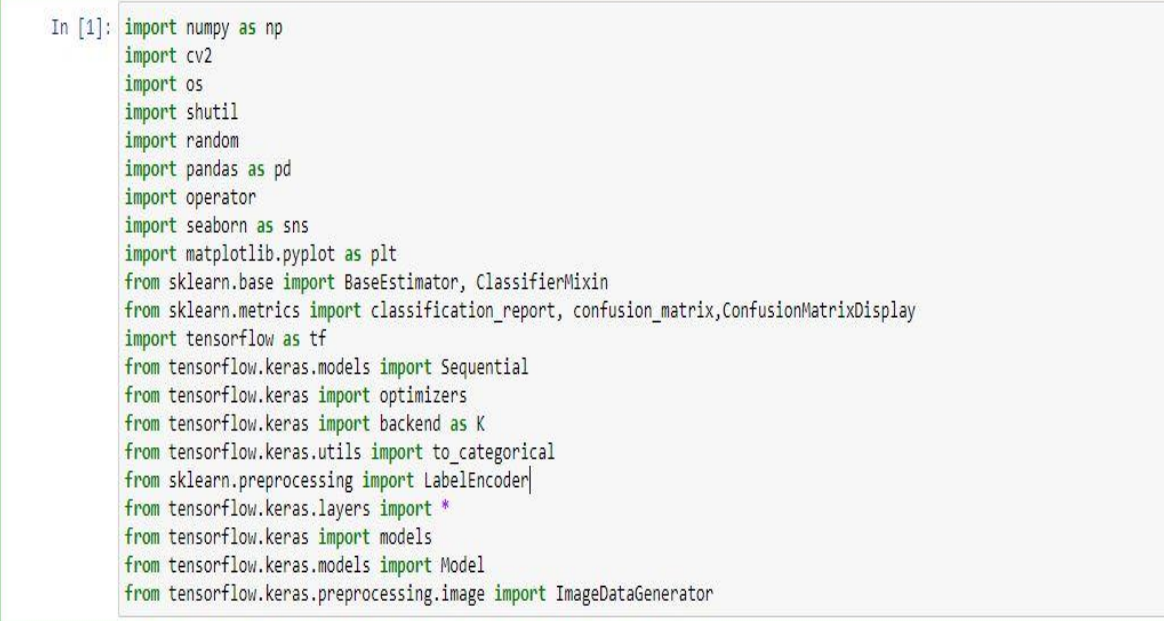

This line imports all the necessary libraries that are needed to start running the libraries. This libraries include tensorflow, numpy, pandas,matplotlib, sklearn, etc.

```
In [2]: if os.path.isdir("Training") or os.path.isdir("Validation"):
            print("Directory exist")
        else:
            os.mkdir("Training")
            os.mkdir("Validation")
            os.mkdir("Training/Fake")
            os.mkdir("Training/Real")
            os.mkdir("Validation/Fake")
            os.mkdir("Validation/Real")
In [3]: def dirHandler(path, name):
            for i in os.listdir(path):
                for i in os. listdir(path+i):
                    if "forg" in i:
                        shutil.copyfile(path+i+"/"+j, f"{name}/Fake/{j}")
                    else:
                        shutil.copyfile(path+i+"/"+j, f"{name}/Real/{j}")
```
- In [4]: dirHandler("./archive/sign\_data/train/", "Training") dirHandler("./archive/sign\_data/test/", "Validation")
- In  $[5]$ : train\_dir = "./Training/" val\_dir = "./Validation/" CATEGORIES = ["Fake","Real"]

The dataset for signature images were loaded into the model and categorized as real and fake images.

```
In [6]: def plotImages(x,y):
            plt.figure(figsize=[15,11])
            for i in range(16):
                plt.subplot(4,4,i+1)plt.imshow(x[i])
                plt.title(CATEGORIES[y[i]])
                plt.axis("off")
            plt.show()
In [7]: def split train test(data, img, labels):
            for i in data:
                img.append(i[0])labels.append(i[1])
```
This line shows code on plotting graphs and code for splitting training test for images from dataset.

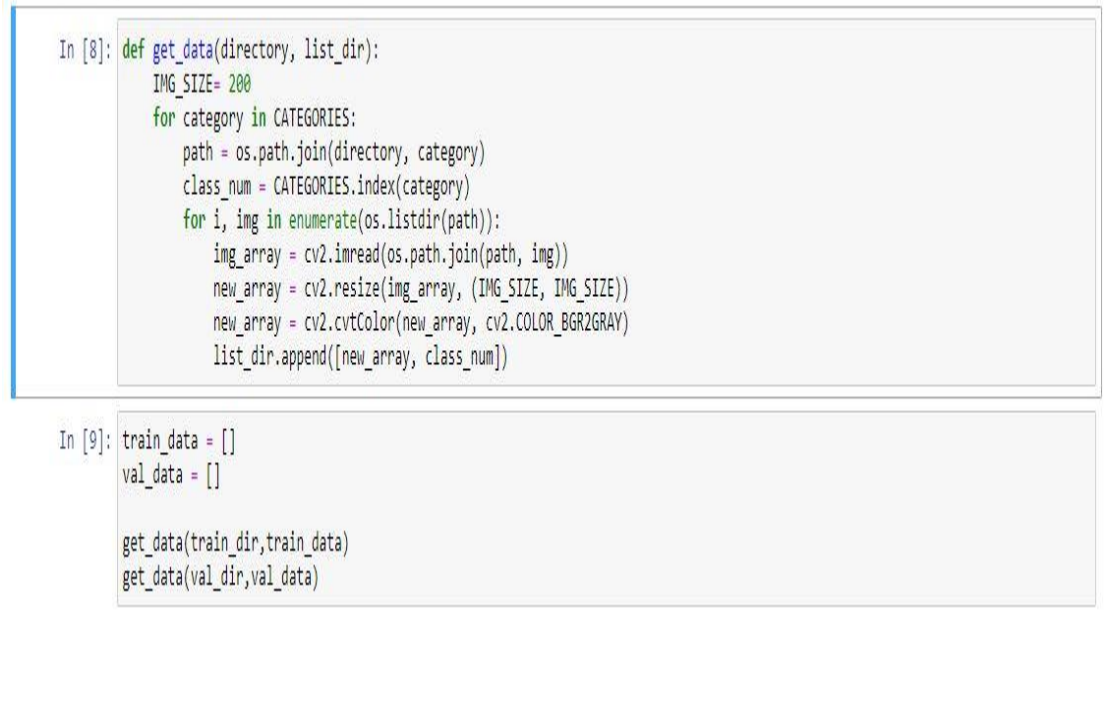

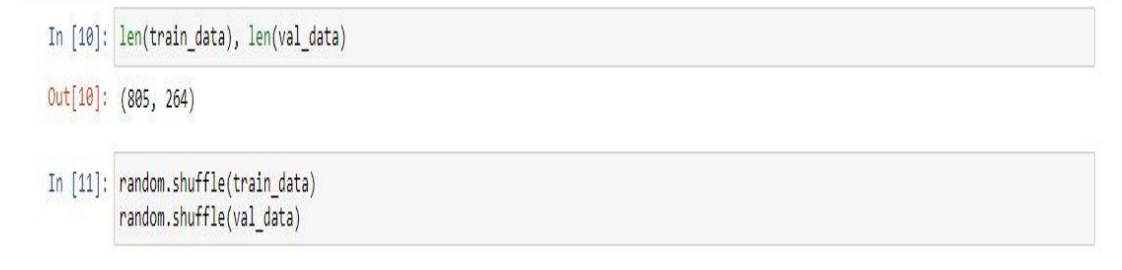

It provides the details of the data splitted into training and testing data respectively.

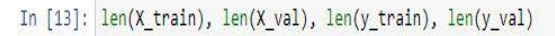

Out[13]: (805, 264, 805, 264)

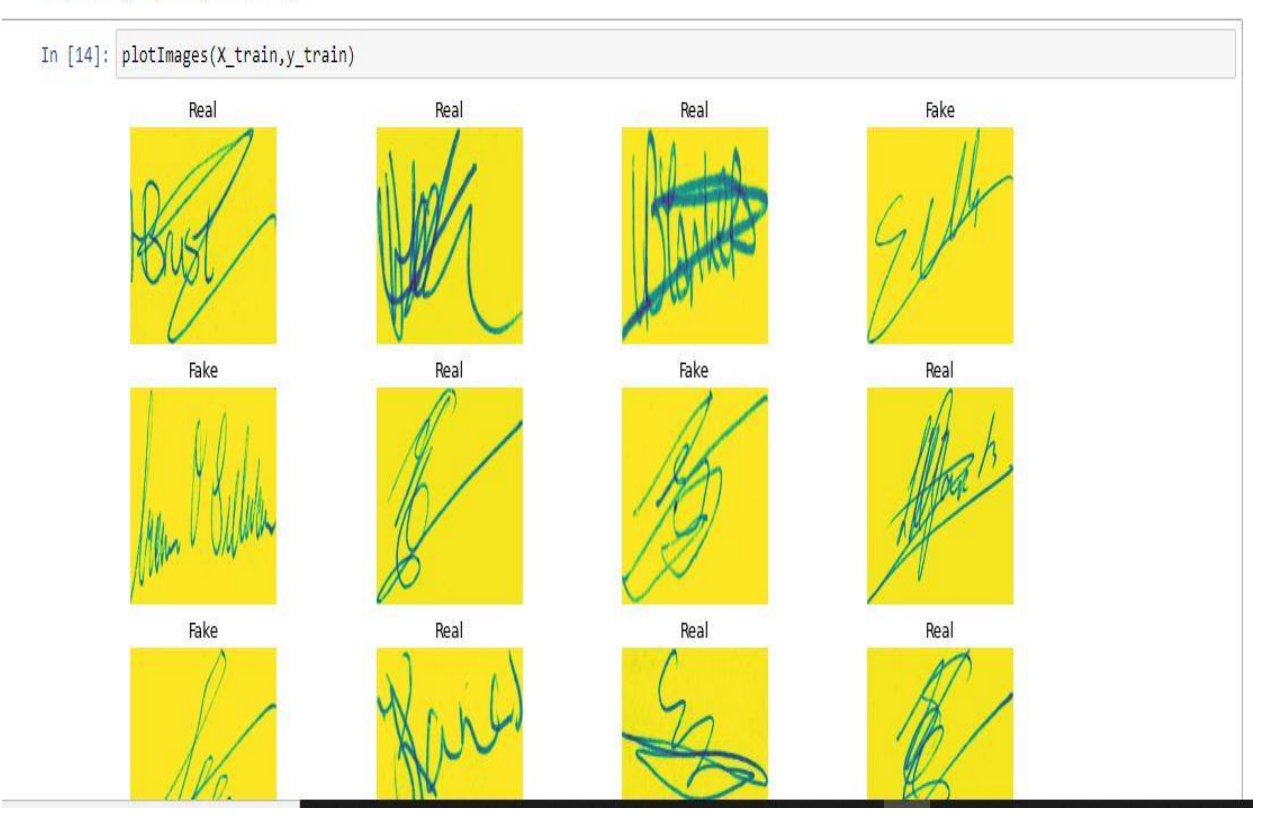

Displaying the sample images from the dataset which are imported into the program.

```
In [15]: def plot_bar_chart_diagram(path_data):
             dic = \{\}<br>for file in os.listdir(path_data):
                 dem = 0for x in os.listdir(path data + "/" + file):
                      dem + 1dic[file] = demprint(dic)barlist = plt.bar(list(range(len(dic))),
                                list(dic.values()),
                                tick label=list(dic.keys()))
             plt.show()
```

```
In [16]: plot_bar_chart_diagram("Training")
```
{'Fake': 338, 'Real': 467}

Plotting the bar graphs for the real and fake images.

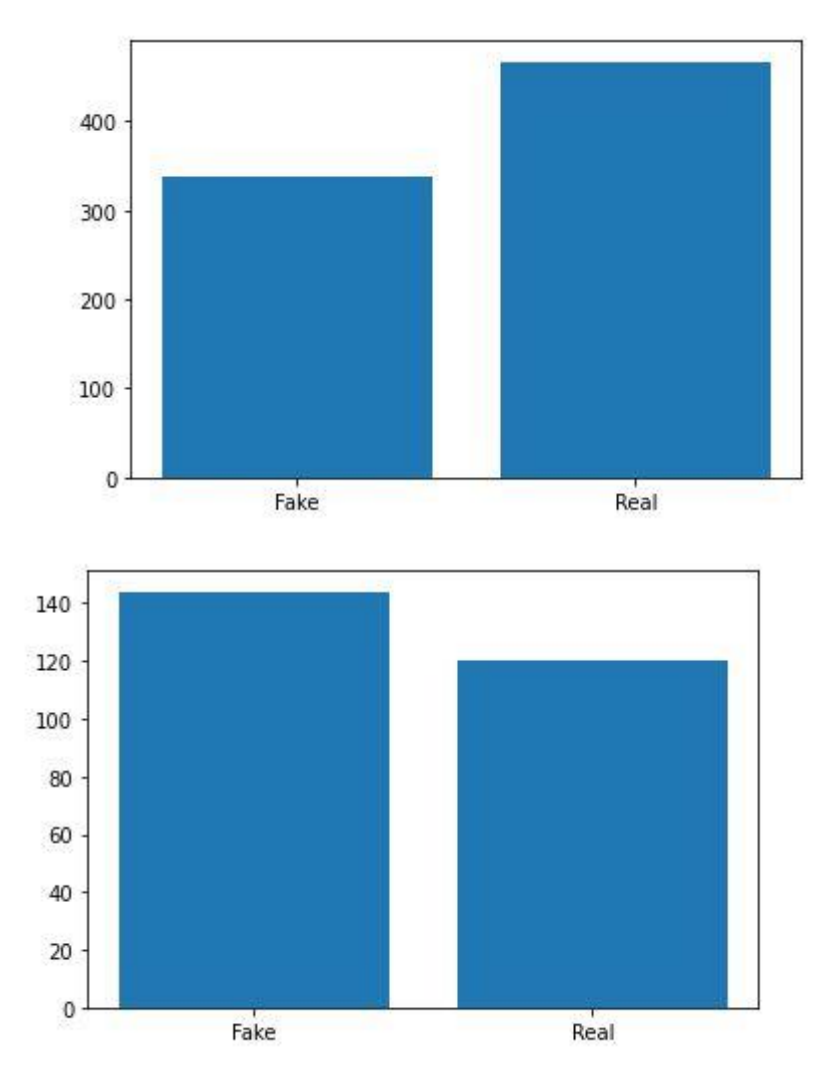

The bar diagrams from the above code is given above.

```
In [19]: model = Sequential()
```

```
model.add(Conv2D(64, (3, 3), activation='relu',padding = 'same', input shape=(200,200,1)))
model.add(BatchNormalization())
model.add(Dropout(0.3))
model.add(Conv2D(64, (3, 3),padding = 'same', activation='relu'))
model.add(BatchNormalization())
model.add(Dropout(0.3))
model.add(MaxPooling2D(pool_size=(2,2)))
model.add(Conv2D(128, (3, 3),padding = 'same', activation='relu'))
model.add(BatchNormalization())
model.add(Dropout(0.3))
model.add(Conv2D(128, (3, 3),padding = 'same', activation='relu'))
model.add(BatchNormalization())
model.add(Dropout(0.3))
model.add(MaxPooling2D(pool_size=(2,2)))
model.add(Conv2D(256, (3, 3),padding = 'same', activation='relu'))
model.add(BatchNormalization())
model.add(Dropout(0.3))
model.add(Conv2D(256, (3, 3), padding = 'same', activation='relu'))
model.add(BatchNormalization())
model.add(Dropout(0.3))
```
This provides the model's definition in the program.

In [20]: model.summary()

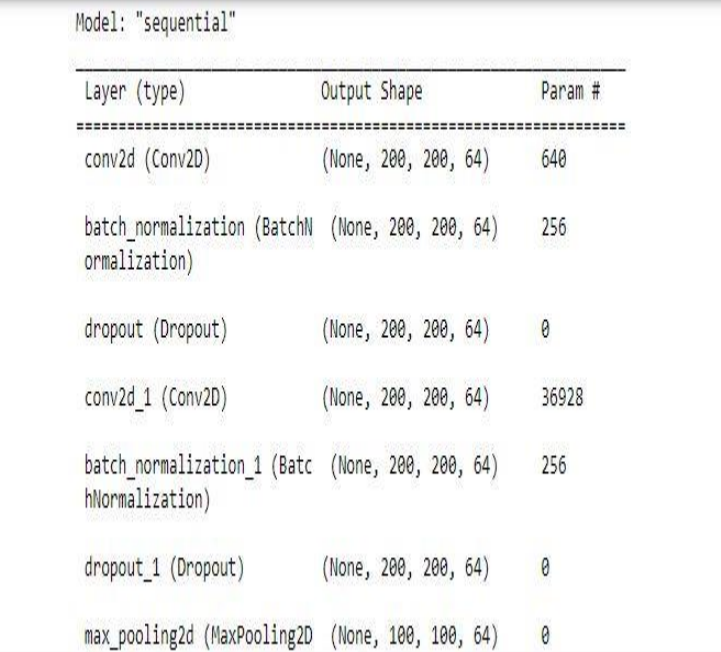

This provides details on the defined model which gives the details that are vital to the program such as defining the number of layers present in the model.

```
In [21]: model.compile(loss='categorical crossentropy', optimizer="adam",metrics=['accuracy'])
```

```
In [22]: IMG SIZE = 200
         X train = np.array(X train).reshape(-1,IMG SIZE, IMG SIZE,1)
         X_val= np.array(X_val).reshape(-1,IMG_SIZE, IMG_SIZE,1)
```

```
y_{\text{train}} = np.array(y_{\text{train}})y_val = np.array(y_val)
```

```
In [23]: datagen = ImageDataGenerator(
```
rescale=1./255, rotation range=40, width shift range=0.2, height shift range=0.2, shear range= $0.2$ , zoom range= $0.2$ , horizontal flip=True, fill mode='nearest') datagen.fit(X\_train)

| Epoch 1/30                                                                                                    |  |  |  |  |  |
|----------------------------------------------------------------------------------------------------|--|--|--|--|--|
| 13/13 [=============================] - 9255 71s/step - loss: 0.9607 - accuracy: 0.6733 - val loss: 1.4922 - val accuracy: 0.4    |  |  |  |  |  |
| 545                                                                                                    |  |  |  |  |  |
| Epoch 2/30                                                                                                    |  |  |  |  |  |
| 13/13 [================================] - 9785 755/step - loss: 0.5299 - accuracy: 0.8087 - val loss: 5.5388 - val accuracy: 0.5 |  |  |  |  |  |
| 455                                                                                                    |  |  |  |  |  |
| Epoch 3/30                                                                                                    |  |  |  |  |  |
| 13/13 [==============================] - 977s 75s/step - loss: 0.3379 - accuracy: 0.8447 - val_loss: 14.2535 - val_accuracy: 0.   |  |  |  |  |  |
| 5455                                                                                                    |  |  |  |  |  |
| Epoch 4/30                                                                                                    |  |  |  |  |  |
| 13/13 [==============================] - 1002s 77s/step - loss: 0.3078 - accuracy: 0.8770 - val loss: 2.1562 - val accuracy: 0.   |  |  |  |  |  |
| 5455                                                                                                    |  |  |  |  |  |
| Epoch 5/30                                                                                                    |  |  |  |  |  |
| 13/13 [===============================] - 9425 735/step - loss: 0.2651 - accuracy: 0.8857 - val loss: 3.7609 - val accuracy: 0.5  |  |  |  |  |  |
| 455                                                                                                    |  |  |  |  |  |
| Epoch 6/30                                                                                                    |  |  |  |  |  |
| 13/13 [------------------------------] - 964s 74s/step - loss: 0.2518 - accuracy: 0.8969 - val_loss: 3.1568 - val_accuracy: 0.5   |  |  |  |  |  |
| 455                                                                                                    |  |  |  |  |  |
| Epoch 7/30                                                                                                    |  |  |  |  |  |
| 13/13 [===============================] - 9465 735/step - loss: 0.2287 - accuracy: 0.9056 - val_loss: 3.3089 - val_accuracy: 0.5  |  |  |  |  |  |
| 455                                                                                                    |  |  |  |  |  |
| Epoch 8/30                                                                                                    |  |  |  |  |  |
| 13/13 [==============================] - 901s 69s/step - loss: 0.2006 - accuracy: 0.9193 - val loss: 4.1642 - val accuracy: 0.5   |  |  |  |  |  |
| 455                                                                                                    |  |  |  |  |  |
| Epoch 9/30                                                                                                    |  |  |  |  |  |
| 13/13 [=============================] - 9565 735/step - loss: 0.2520 - accuracy: 0.9056 - val loss: 1.0527 - val accuracy: 0.4    |  |  |  |  |  |
| 545                                                                                                    |  |  |  |  |  |
| Epoch 10/30                                                                                                    |  |  |  |  |  |
| 13/13 [============================] - 9485 765/step - loss: 0.2021 - accuracy: 0.9143 - val loss: 0.7123 - val accuracy: 0.5     |  |  |  |  |  |

In [25]: history = model.fit(datagen.flow(X\_train,y\_train, batch\_size = 64) ,epochs = 30 , validation\_data = datagen.flow(X\_val, y\_val))

The model is now trained by running 30 successful epochs.

```
455
Epoch 30/30
13/13 [==============================] - 937s 73s/step - loss: 0.1290 - accuracy: 0.9429 - va.
455
```

```
In [26]: keys=history.history.keys()
```

```
def show train history(hisData, train, test):
    plt.plot(hisData.history[train])
    plt.plot(hisData.history[test])
    plt.title('Training History')
    plt.ylabel(train)
    plt.xlabel('Epoch')
    plt.legend(['train', 'test'], loc='upper left')
    plt.show()show_train_history(history, 'loss', 'val_loss')<br>show_train_history(history, 'accuracy', 'val_accuracy')
```
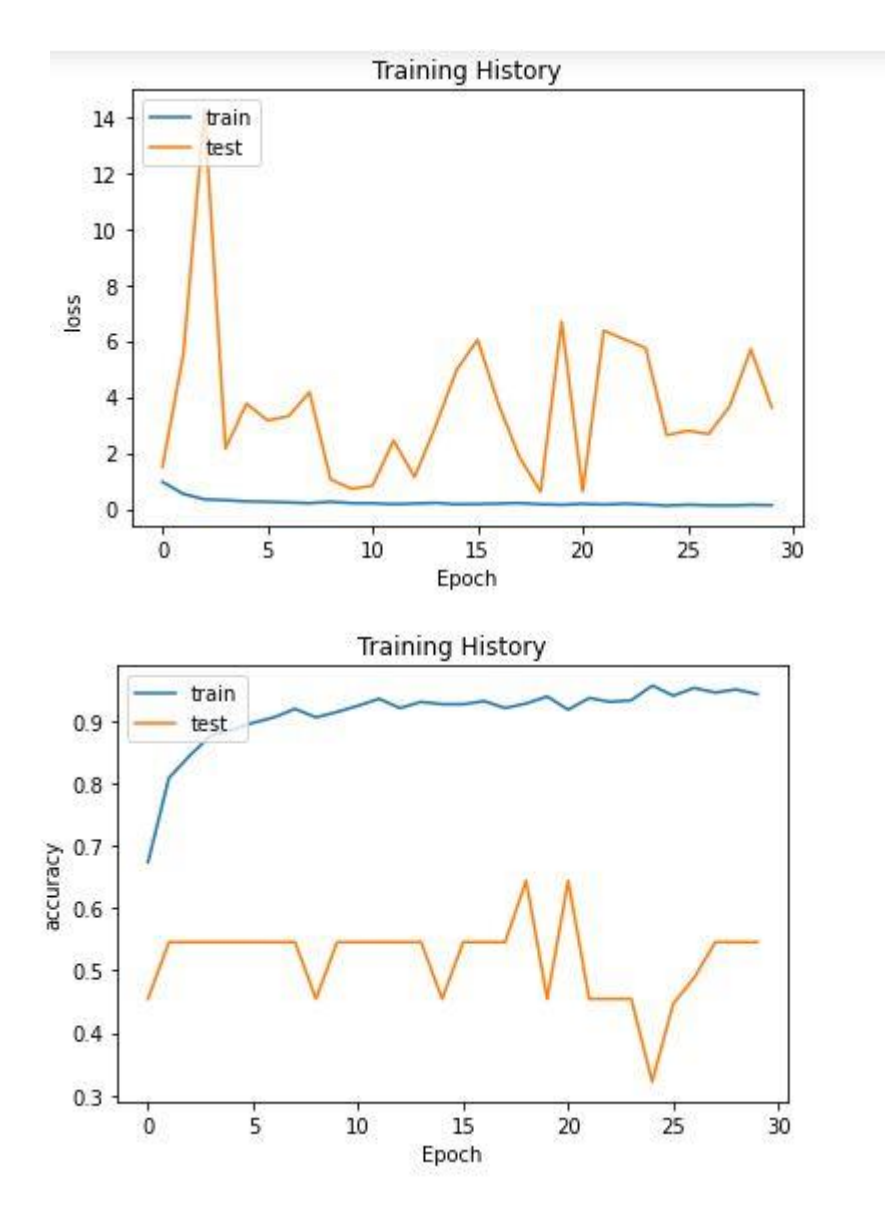

The training history is plotted from running the 30 epochs successfully

In  $[27]$ : score = model.evaluate(X\_val,y\_val)  $print("Loss: " + str(score[0]))$ print("Accuracy: " + str(score[1]\*100) + "%")

> 9/9 [-------------------------------] - 61s 7s/step - loss: 6159.7271 - accuracy: 0.5455 Loss: 6159.72705078125 Accuracy: 54.54545617103577%

In  $[28]$ : predictions = model.predict(X\_val)

9/9 [------------------------------] - 60s 6s/step

The prediction report of the model is calculated.

In  $[29]$ : y pred = np.argmax(model.predict(X val), axis=1)  $y$  true = np.argmax( $y$  val, axis=1) display(ConfusionMatrixDisplay(confusion\_matrix(y\_true, y\_pred), display\_labels=CATEGORIES).plot())

9/9 [===============================] - 59s 6s/step

<sklearn.metrics. plot.confusion matrix.ConfusionMatrixDisplay at 0x2949e7a8160>

```
In [30]: img array = cv2.imread("./Training/Fake/0102014 02.png")
         new_array = cv2.resize(img_array, (IMG_SIZE, IMG_SIZE))
         new array = cv2.cvtColor(new array, cv2.COLOR BGR2GRAY)
```
In [31]: plt.imshow(new\_array) plt.title("Test Image") plt.show()

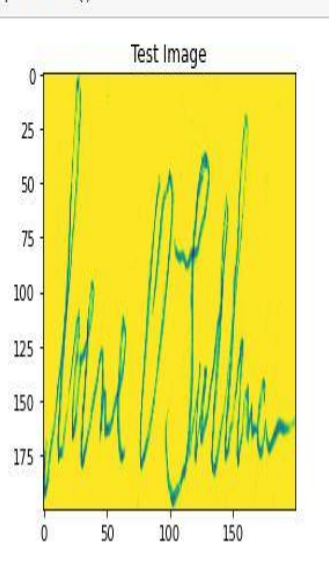

Running a data from the sample and checking whether the signature image is fake or not.

#### **References**

[1] Jupyter.org. 2022. Project Jupyter. [online] Available at: <https://jupyter.org/> [Accessed 5 August 2022].

[2] Jupyter.org. 2022. Project Jupyter. [online] Available at: <https://jupyter.org/> [Accessed 5 August 2022].